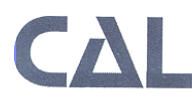

# **Enhanced Item Types Cognitive Labs: Summary of Findings**

June 30, 2015

### **Purpose**

This memo provides a summary of the cognitive laboratory (cog lab) results conducted by the Center for Applied Linguistics (CAL) for enhanced item types for reading and writing items. The reading cog labs were conducted on June 2-3, 2015 by Bridget Mullan, Jenny Dodson, and Landon Anderson. The writing cog labs were conducted on June 4, 2015 by Landon Anderson and Glenn Abastillas. The purpose of the interviews was to address the following research questions:

#### Reading

- 1. Is the student training on enhanced features (i.e., drag and drop, hotspot) effective for students, including those who are at the lowest proficiency levels?
- 2. Do students know what to do when presented with drag & drop and hotspot item types?
- 3. Are students comfortable interacting with different item types in the same assessment?

## Writing

- 1. Is the student training on enhanced features (i.e., click to enlarge, tabbing) effective for students, including those who are at the lowest proficiency levels?
- 2. Are students able to interact successfully with the enhanced features?

## **Part I: Enhanced Item Types for Reading**

#### **Participants**

The Reading cog labs were conducted with eight Tier B grade 1 students at E.W. Stokes, a pre-K through sixth grade charter school in Washington, D.C.

## **Data Collection**

Each interview session lasted approximately 30-45 minutes and was conducted in English. No student demonstrated difficulty in communicating with the interviewer. Table 2 summarizes the structure of the sessions.

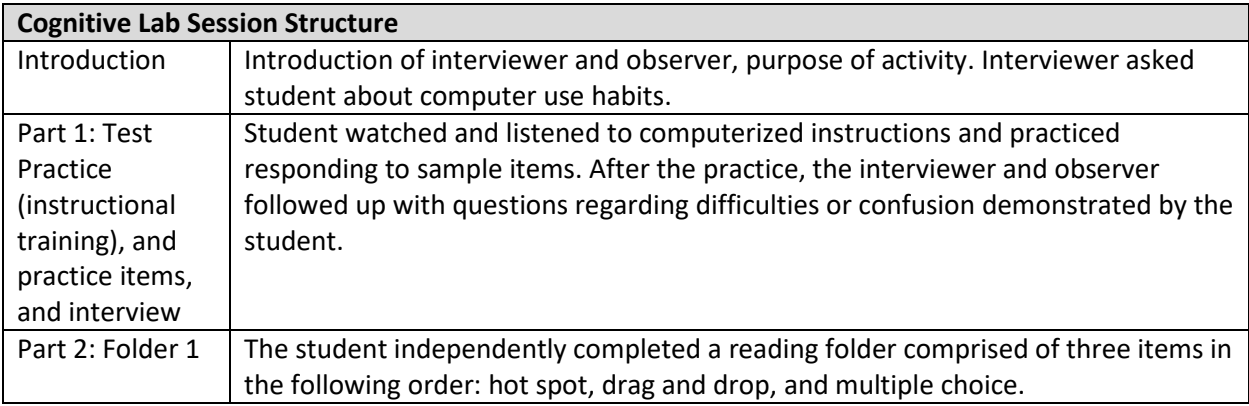

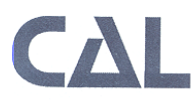

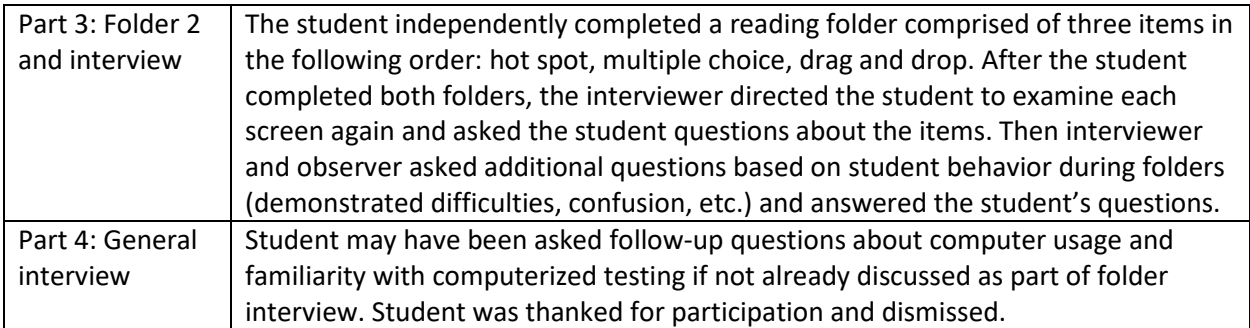

Table 1. Structure of Reading cognitive labs

#### **Data Analysis**

Based on the observer notes from the cognitive lab sessions, researchers developed codes to capture student behaviors and interview responses. Codes were grouped into the following categories:

- *Clicking*: Codes for observed student successes and problems dragging and/or clicking on items and areas of the screen
- *Interaction with Content*: Codes for student use of stimulus content, including text and graphics
- *Using the Mouse*: Codes for student difficulties with the mouse and use of the trackpad
- *Computer Use*: Codes for student use of computers at home, in school, and for testing purposes
- *Posture*: Codes for student behavior, in terms of fidgeting and leaning toward the computer screen
- *Miscellaneous*: Codes for information on software issues and observer intervention necessitated during administration

#### **Key Findings**

Table 2 summarizes students' interactions with the different item types in the practice opportunities and the test items. Overall, by the end of the practice opportunities, students were able to proceed to respond to the test items that followed, though some students displayed difficulty on the hotspot and drag and drop item types.

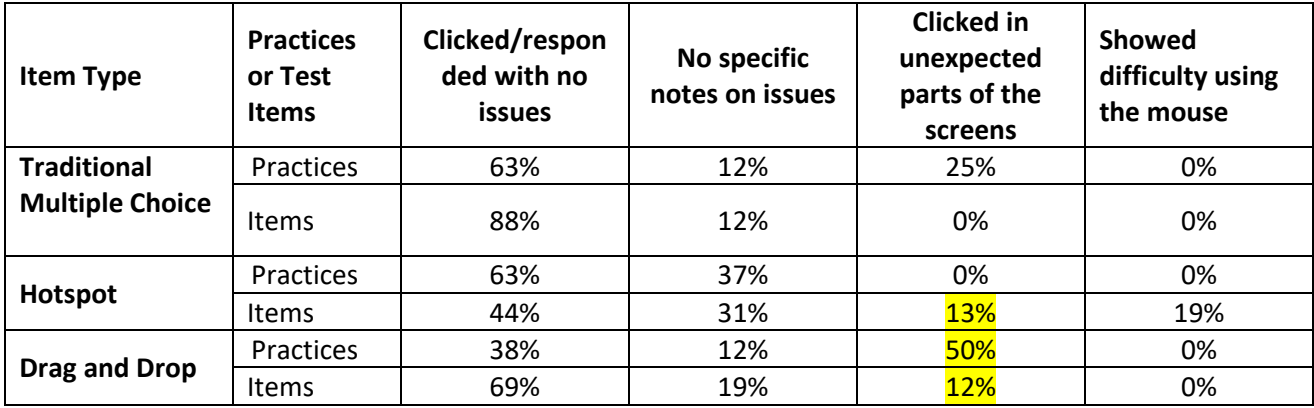

Table 2. Summary of students' interactions with different Item types.

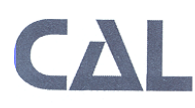

On **hotspot** items, 13% of the time students clicked inactive parts of the screen, and 19% of the time, students experienced difficulty with the mouse (e.g., student had to click multiple times before selecting target successfully).

Students interacted with **drag and drop** items with mixed results. In their initial interaction with drag and drop items, half of the students treated them as hot spot items. In the practice set, half of the students first attempted to click in the target rectangles rather than drag the book to the targets. Students who did this tended to attempt these clicks multiple times before either figuring out that they should drag the book (50%) or requiring adult intervention (50%). It should be noted that for one student no evidence was recorded of their interaction with the item.

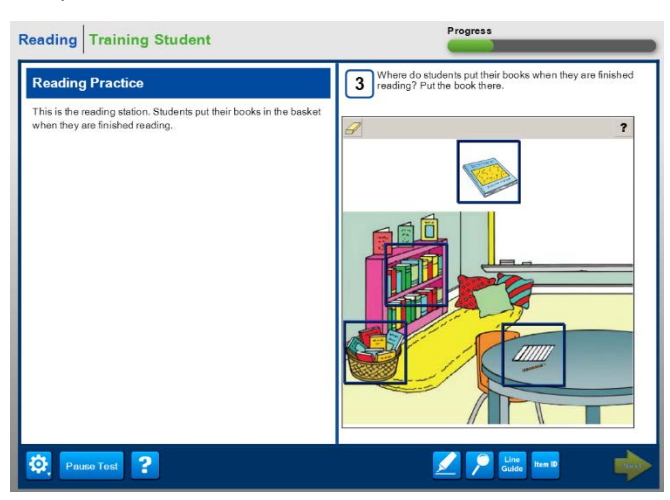

#### *Sample screen shot: Sample data from interview:*

*Observer notes: Student tried clicking in all of the target squares first. Then tried clicking on Next.*  Student: It's stuck. Interviewer: Does anything happen when you click in the squares? Student: No Interviewer: Try reading the question and see if it gives you any clues about how to answer. *Observer note: Student read question.* Student: Oh, I have to put the book. *Observer notes: Tried to click the book several times, and eventually with additional support* 

*from Interviewer was able to drag book to one of the squares (didn't answer correctly).*

Additionally, some students interacted with the direction and practice in ways that may also need to be addressed. For example, **some students attempted to interact with practice questions during the directions section,** i.e., before the practice questions were active, and **some students did not read or use the stimulus text** in the left panel of the screen to find the answer.

#### **Next Steps**

Table 3 summarizes the revisions that are planned for refining the Reading Test Practices for Series 400.

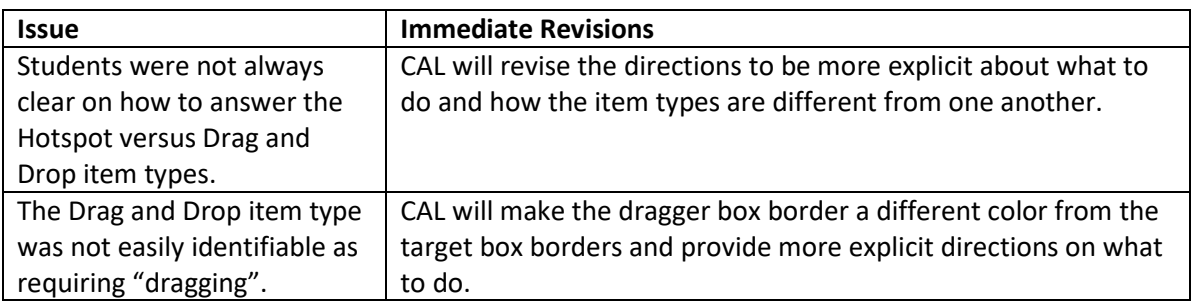

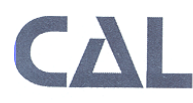

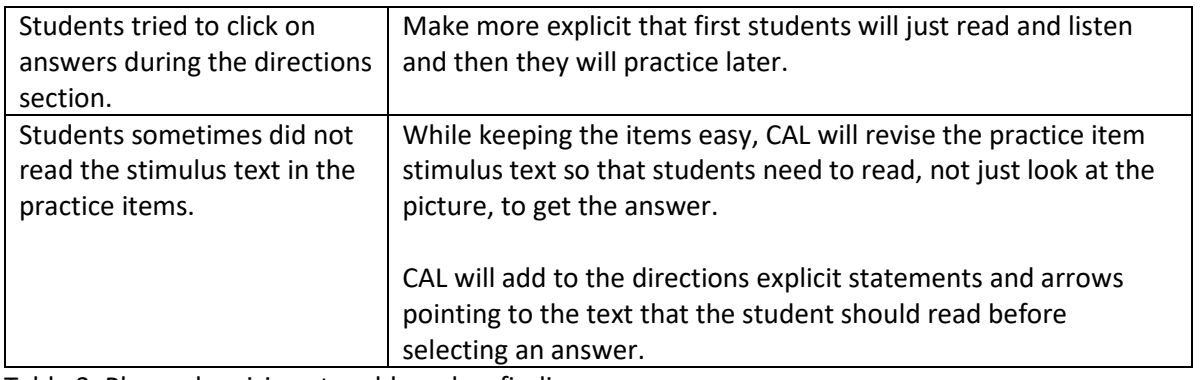

Table 3. Planned revisions to address key findings.

In addition to making the revisions described in Table 3, CAL proposes to make more significant changes to the Reading Test Practices during the course of the 2015-16 year, in preparation for Series 401. The proposed changes will allow for a more streamlined, clear experience for the student. These changes would need to be tried out with students prior to operational use. Changes will include:

- Using synced audio and highlights to show student different parts of a screen, without having to click next to see and her each direction
- Rather than separating the directions from the practice entirely, use a "show do; show do" approach where the student see and hears the directions for answering an item type, then practices one time; then see and hears the directions for answering a different item type, then practices one time, and so forth. (The student would still practice three items in a row on his/her own after completing the directions section.)

In the future, WIDA and CAL may also want to explore different layouts of the Listening and Reading items that go beyond the constraints of DRC's "iframe", in order to have a more streamlined, intuitive interaction with the item question, text, supporting images and answer choices.

## **Part II – Enhanced Features in Writing Tasks**

## **Participants**

The cog labs were conducted with one Grade 4 (Tier A) and two Grade 5 (Tier B/C) students at E.W. Stokes, a pre-K through sixth grade charter school in Washington, D.C.

## **Methodology**

The items had one of two innovation features: tabbed browsing or click-to-enlarge (see screen shots). Table 4 summarizes the structure of the Writing cognitive labs. Each interview session lasted approximately 30 minutes. The table below summarizes the structure of the sessions.

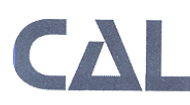

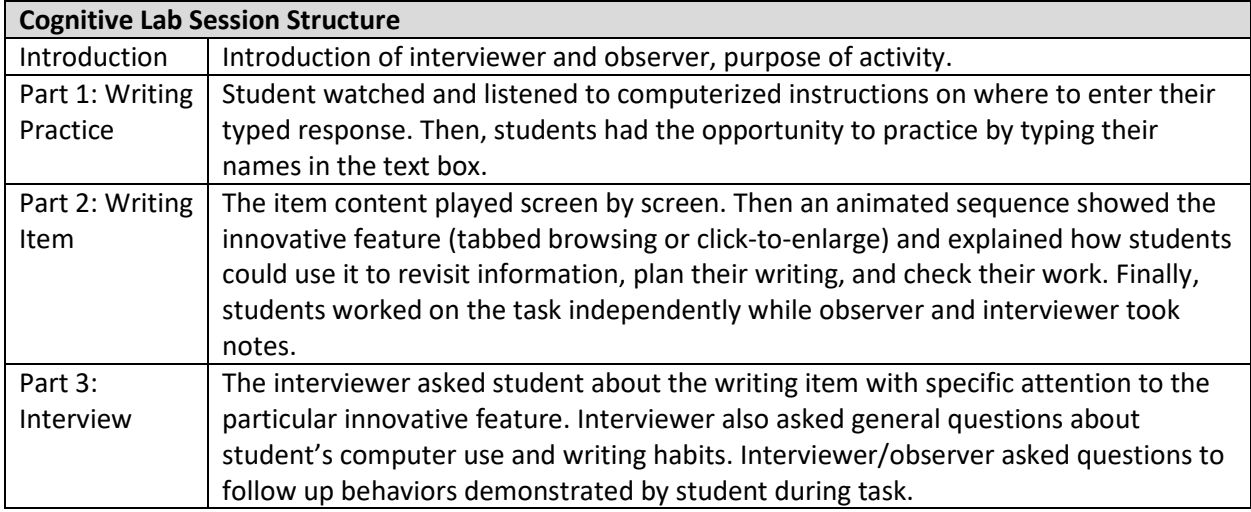

Table 4. Structure of Writing cognitive labs

## *Sample Screen shot: Tabbed Browsing*

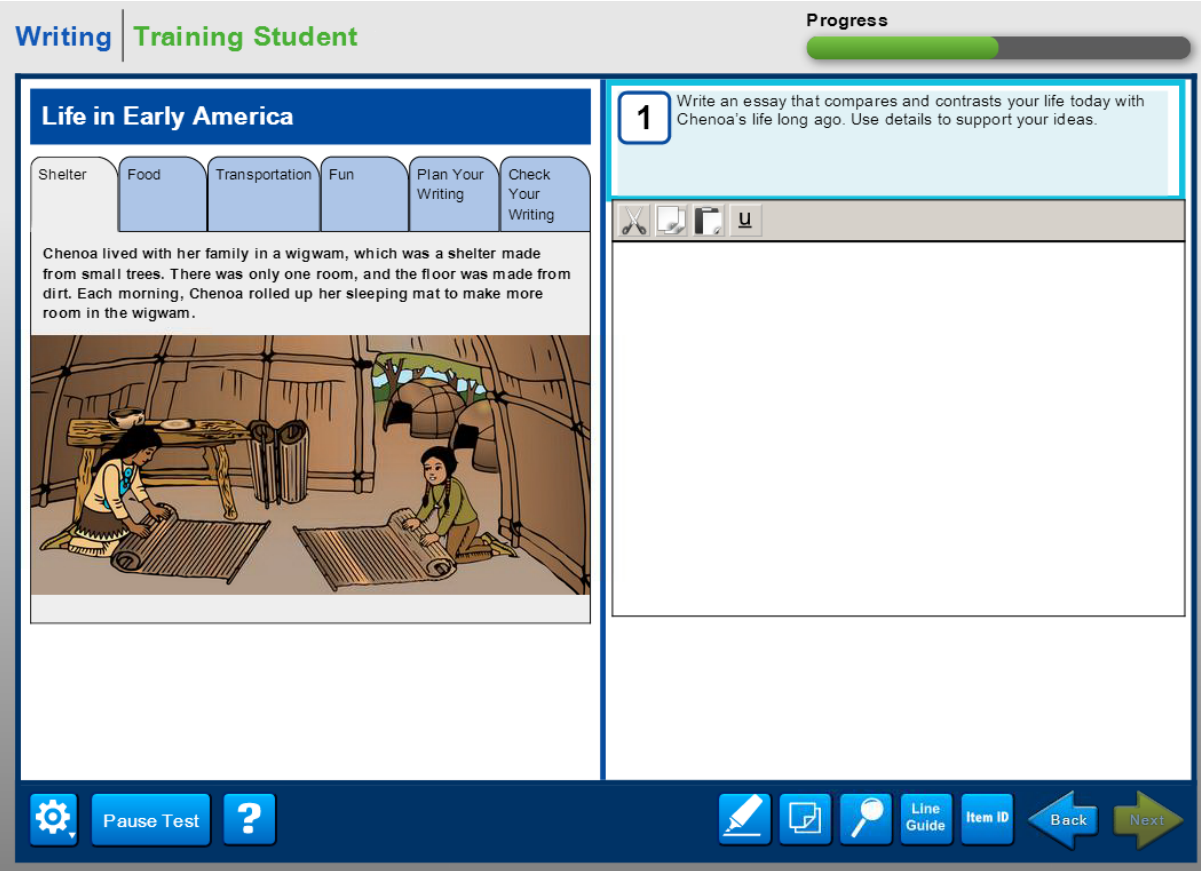

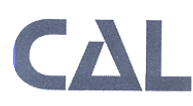

## *Sample Screen Shot: Click to Enlarge*

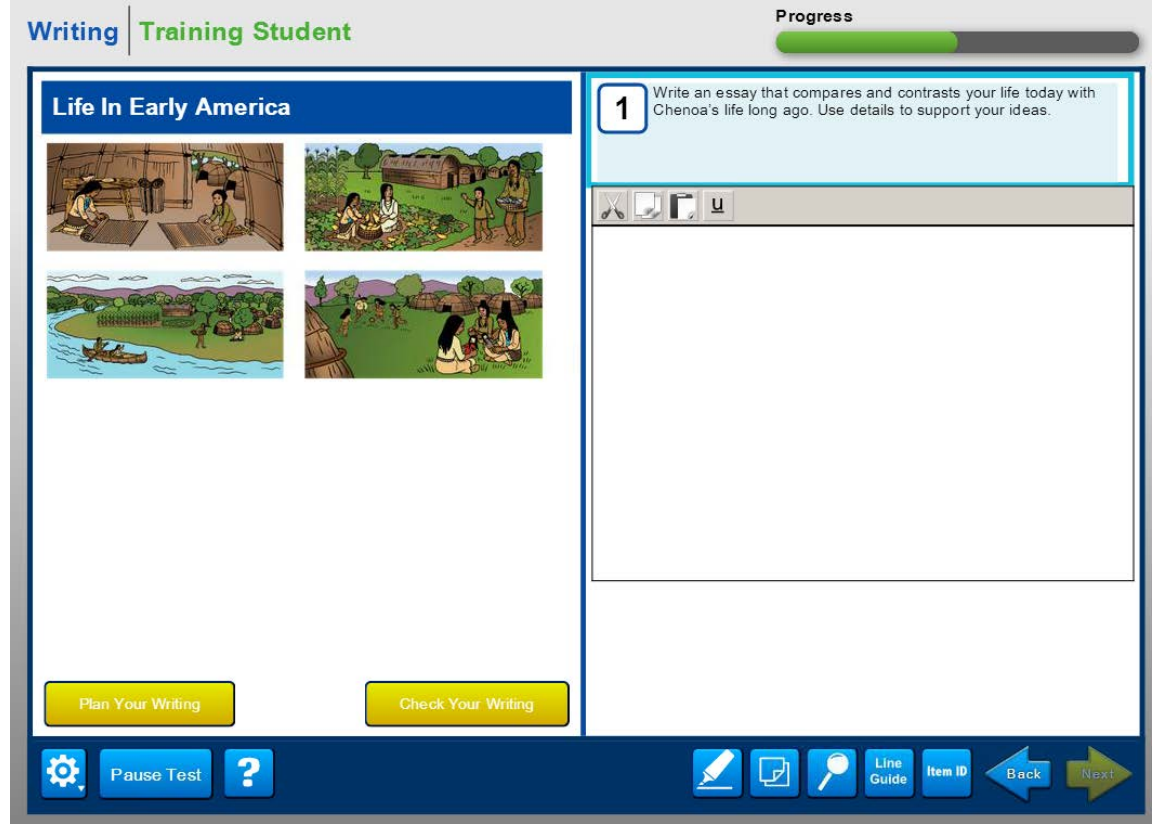

#### **Observation Summary**

Overall, students interacted smoothly with the practice and tasks. At times, students also attempted to click on inactive parts of the screen during the Writing Practice. For example, one student clicked "where the big yellow arrow pointed" and asked interviewer "where to click to continue once audio stopped at the end of the first screen." The Tier A student seemed to understand that the tabs contained additional information, and she could click them to help her write, but the student did not seem to have the proficiency to provide a response, so she did not return to the tabs. One Tier B/C Student received the tabbed browsing item and used the tabs to review the story while writing their response. The other Tier B/C student received the click-to-enlarge item and reported

remembering the story and "didn't need to click the pictures." **The only issue revealed in the cog labs was that both of the Tier B/C students responded to the scaffolding questions from "Plan Your Writing" rather than the prompt itself (see screen shot.)**

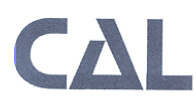

**CENTER FOR APPLIED LINGUISTICS** 

4646 40TH STREET NW . WASHINGTON DC 20016-1859 . (202) 362-0700 . fax (202) 362-3740 . www.cal.org

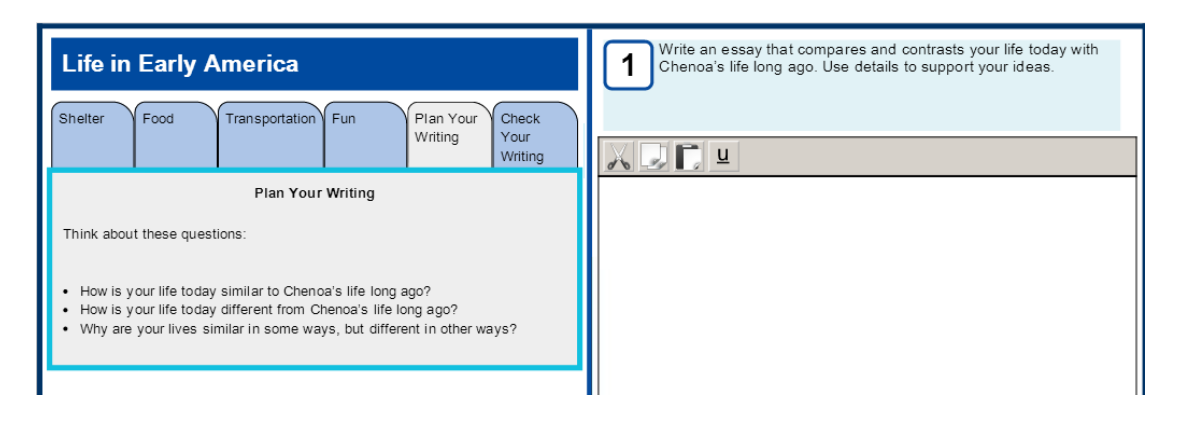

Both students reported that their in-class writing experience involved both handwriting and computer use, though hand-writing was more common. One student reported that "Check Your Writing" questions were part of in-class writing, but that he did not find them useful in this item.

#### **Next Steps**

At this time, it seems that the new features are working well. CAL may want to look into the role of the Plan Your Writing questions to further investigate how students are using them and if there is a way to support planning more effectively, but we are not recommending immediate changes at this time.